Standard Numarası: Girilen numara ile ilgili sonuçları getirir. Eğer standart numarası ile tam eşleşmeler bulunmakta ise sonuç sayfasında görüntülenmektedir.

Standart numaralarının önünde çeşitli ön ekler bulunabilir (BS EN ya da BS EN ISO, PD vb.) Bu önekler standartın ilk ne zaman ve nerede çıkarıldığı bilgilerini içermektedir. Aramaları kolaylaştırmak için standart numaralarının bu harfler kullanılmadan bağımsız olarak aratılması önerilmektedir.

Bazı standartlar birden çok bölüme sahiptir. Belirli bir bölümün bulunması için standart numarası boşluk ya da tire kullanılarak, bölüm numarası eklenip aratılabilmektedir

Örneğin 60335-2-48 sayısını girdiyseniz aşağıdaki sonuç ekrana gelmektedir:

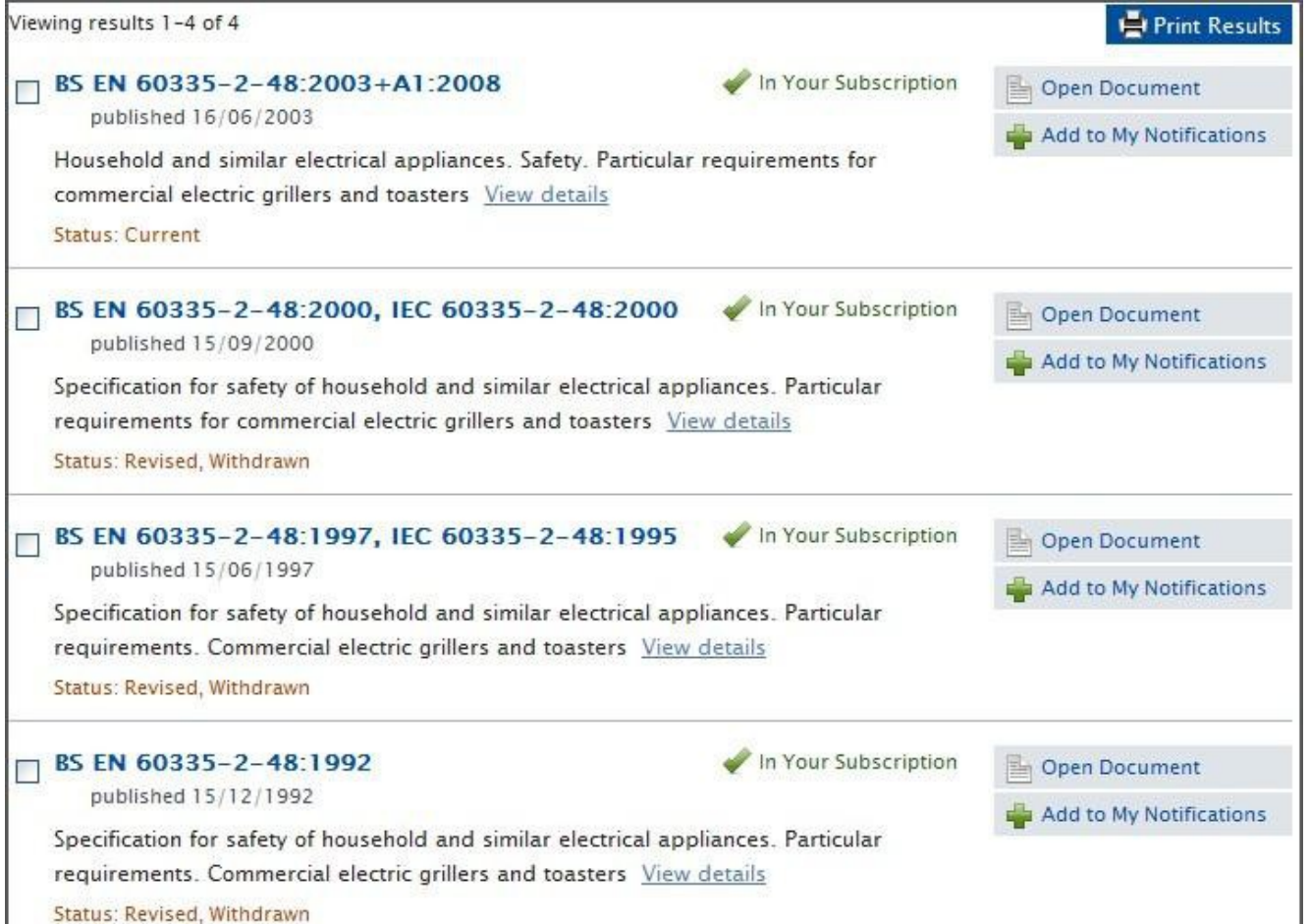

Anahtar Kelime: Sonuçlar ilgililiğe göre sıralanmaktadır. Örnekteki gibi:elec- harfleri ile başlayan ve kelimenin sonunda farklılık gösteren sonuçlar aranmaktadır.

Bu arama, tüm bibliyografik alanlar içinde bulanan tüm kayıtlara bakarak bulunan sonuçları ekrana getirmektedir.

Bazı arama terimleri kelime haznesinden otomatik olarak gelmektedir. Örneğin bolt ve bolts aramalarında aynı sayıda sonuç bulunmaktadır. Fakat bu konu ile ilgili olan kelime haznesi daha gelişmiş ayarlamaya ihtiyaç duymaktadır. BSOL platformunun geliştirme aşamalarında bu konu

üzerinde çalışılması planlanmıştır. Şu an arayüzde yapılan aramalarda polyester/ polyestermide ve aluminium/ aluminum aramalarında farklı sonuçlar bulunduğu gibi bolt/bolts vb. aramalarında elde edilen sonuçlar üzerinde geliştirme çalışmaları yapılacaktır.

Arama sonuçlarını sonuç sayfasında bulunan menu çubuğu aracılığla sınıflandırabilirsiniz.

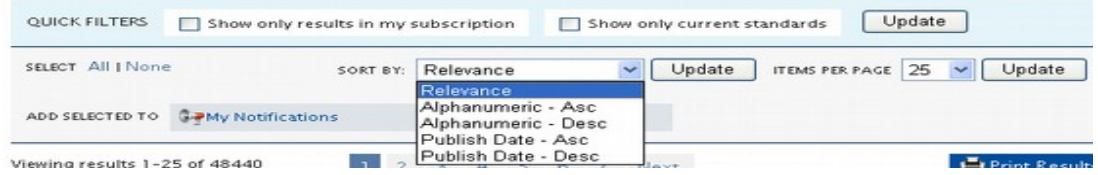

Örnek: çok kısa bir numarayı ararken : Sonuç sayfasında , sonuçları alfanümerik artan biçimde filtreleyebilirsiniz "Alphanumeric - Asc"

Sayfa üstünde bulunan 1) **Quick Search** alanını ya da 2) **HOME** sekmesini kullanarak yeni bir arama başlatabilirsiniz.

 BSOL, Boolean arama (and, or, not) özelliği sunmamaktadır, fakat arama sonuçları sayfasının sol tarafında bulunan filtrelemeleri kullanarak aradığınız sonucu bulabilirsiniz. Filtreleme özellikleri hakkında daha fazla bilgi için lütfen bir sonraki sayfaya geçiniz.

## **Sonuç Filteleri ve sonuçlar içinde arama**

Sonuç ekranında arama teriminiz ek konu filtreleri ile birlikte sol tarafta bulunan sütun içerisinde listelenmektedir, bunlar mevcut sonuçların filtrelenmesi için kullanılmaktadırlar.

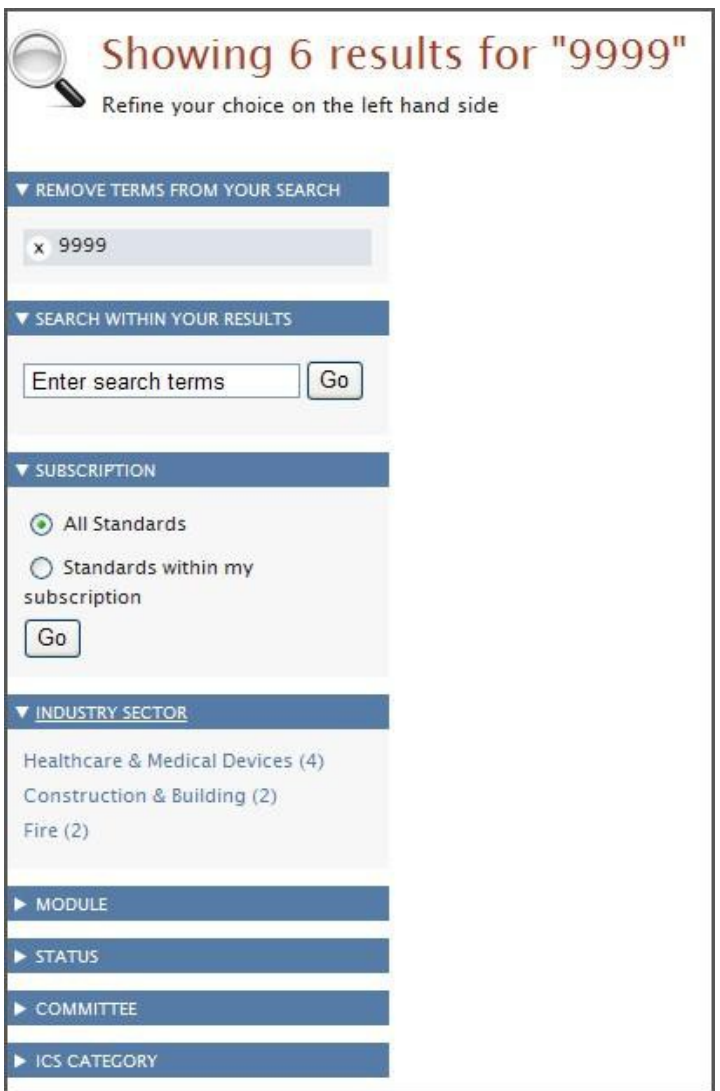

BSOL içinde Gelişmiş Arama (Advanced Search) özelliği de bulunmaktadır. "Gelişmiş Arama" özelliğine ana sayfada arama kutucuğunun altında ya da "Hızlı Arama" kutucuğunun yanındaki Advanced Search linklerinden erişebilirsiniz. "Gelişmiş Arama" özelliği; aramaları yayın tarihi, güncelleme tipi ya da referanslara göre daraltma imkanı tanımaktadır.

BSOL arayüzü ile ilgili daha fazla ipucu almak için ana sayfa üstünde bulunan Search Tips sekmelerini ve Help içinde yer alan kayıtlı demoları görüntüleyebilirsiniz.

Aradığınız standartı bulduğunuzda, standart numarasına ya da "view details" sekmesine tıklayarak standarta ait tüm bibliyografik bilgileri görüntüleyebilirsiniz

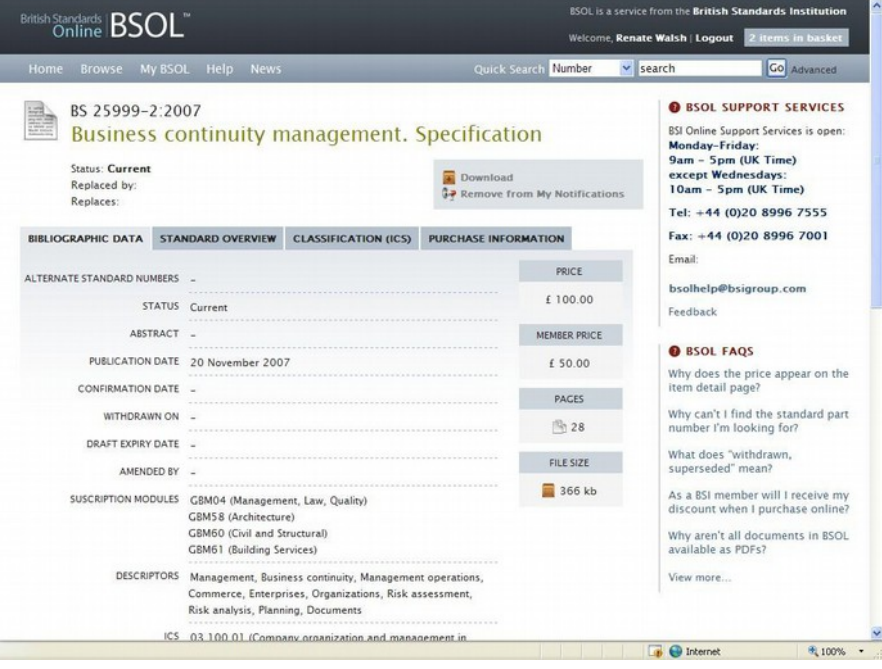

Ekran görüntüsünde standart durumu, yayın tarihi, ilgili çapraz linkler, bu standart için Uluslararası Sınıflandırma Standart kodları (ICS), bu standart üstünde çalışan Komite bilgileri, ISBN numarası, doküman sayfa sayısı ve dosya büyüklüğü bilgilerine erişilmektedir.

Bu sayfada aynı zamanda dokümanın fiyatı yer almaktadır, bu dokümana erişmek için herhangi bir ödeme yapmanıza gerek yoktur fiyat bilgisi sadece referans amaçlı verilmektedir.

 İndirdiğiniz ya da çıktı aldığınız dokümanlar sadece kişisel araştırmalarınız için kullanılmalıdır.

Bilgisayara indirilen ya da çıktı alınan dokümanlardan ticari kazanç elde edilemez. Standartların tekrar dağıtılması ya da kopyalarının yapılması telif haklarının ihlaline girmekte ve buna izin verilmemektedir.

Akademik kullanıcılar kütüphanelerinin aboneliği dışında yer alan dokümanları satın alamazlar. Bilgisayarınıza indiremediğiniz fakat okumak istediğiniz bir standarta erişim için lütfen kütüphane personelinizle iletişime geçiniz.

## **Popüler İpuçları**

 Arama sonuçları sayfasında 2 adet hızlı erişim filtresi bulunmaktadır "Show me only current standarts" sekmesi sadece aramanızla ilgili mevcut standartları göstermektedir.

Bunun hemen altında sonuçların sıralamasını değiştirmek için seçenekler bulunmaktadır. İlgililiğe göre sıralama otomatik olarak ayarlanmış konumdadır, fakat sıralama opsiyonu isteğe göre alfanümerik sıralamaya (azalan ya da çoğalan) ya da yayın tarihine göre değiştirilebilmektedir.

- Arama sonuçlarının sayfada görüntülenme sayısı 25,50,75 ya da 100 sonuç olarak değiştirilebilmektedir.
- Sonuç sayfasında My Downloads fonksiyonu kullanılarak 5 standarta kadar zipli dosya indirme özelliği bulunmaktadır.

Arama sonuç sayfasında doküman listeleme ile ilgili: standart numarası, başlık ve dokümanın statüsü ile ilgili anahtar bilgiler bulunmaktadır. Ekran görüntüsünde yer alan Current bilgisi dokümanın bu konu ile ilgili en güncel doküman olduğunu bildirmektedir.